## **Service Support Spirit**

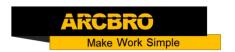

## How to add more languages to system F2100B

→ Problem : Add more languages to system F2100B

Problem analysis:

Solution: Step 1- Unzip the lan.zip compressed package to the root directory of the USB flash drive. It is a folder lan. Do not modify the folder name and the file name inside; Copy the F2000B file to USB, Do not put F2000B in the folder;

Step 2- Plug the USB into the system

Step 3- Main interface → Press F5 【 Diagnose 】 into Diagnose interface → Press F8 【 System Definition 】 into System Definition interface → Select 【 Add Language File 】 --then press enter:

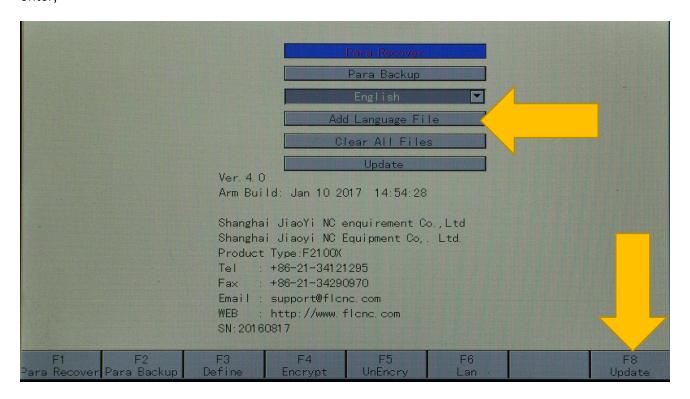

Pic1